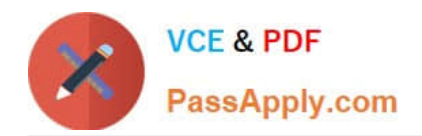

# **QSBA2018Q&As**

Qlik Sense Business Analyst Certification Exam

# **Pass QlikView QSBA2018 Exam with 100% Guarantee**

Free Download Real Questions & Answers **PDF** and **VCE** file from:

**https://www.passapply.com/qsba2018.html**

100% Passing Guarantee 100% Money Back Assurance

Following Questions and Answers are all new published by QlikView Official Exam Center

**C** Instant Download After Purchase

- **83 100% Money Back Guarantee**
- 365 Days Free Update
- 800,000+ Satisfied Customers

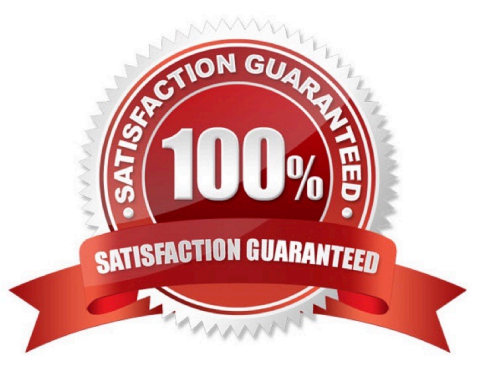

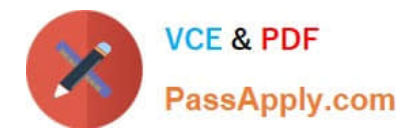

## **QUESTION 1**

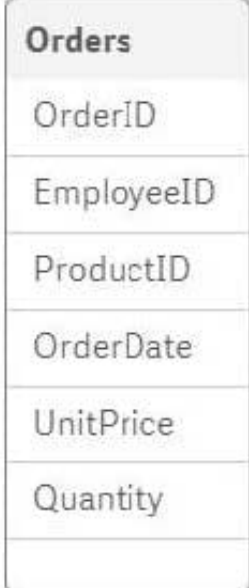

#### Refer to the exhibit.

A business analyst must analyze sales using an existing sales order app. The Orders table in the app was added from a QVD file using the data manager The Orders table in the app and the QVD do NOT contain a SalesAmount field SalesAmount can be calculated by multiplying the Quantity and UnitPrice

How should the business analyst add a SalesAmount field into the Orders table?

A. In the data manager, create a new calculated field, SalesAmount, and set the expression value to Sum (UnitPrice \* Quantity)

B. In the data mode viewer, add a calculated field named SalesAmount with the expression UnitPrice \* Quantity

C. In the data manager, add a calculated field named SalesAmount with the expression UnitPrice \* Quantity

D. In the Orders QVD file, add an additional field named SalesAmount with the expression UnitPrice \* Quantity

Correct Answer: A

#### **QUESTION 2**

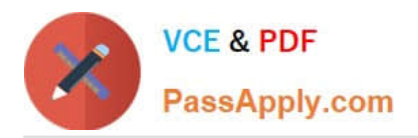

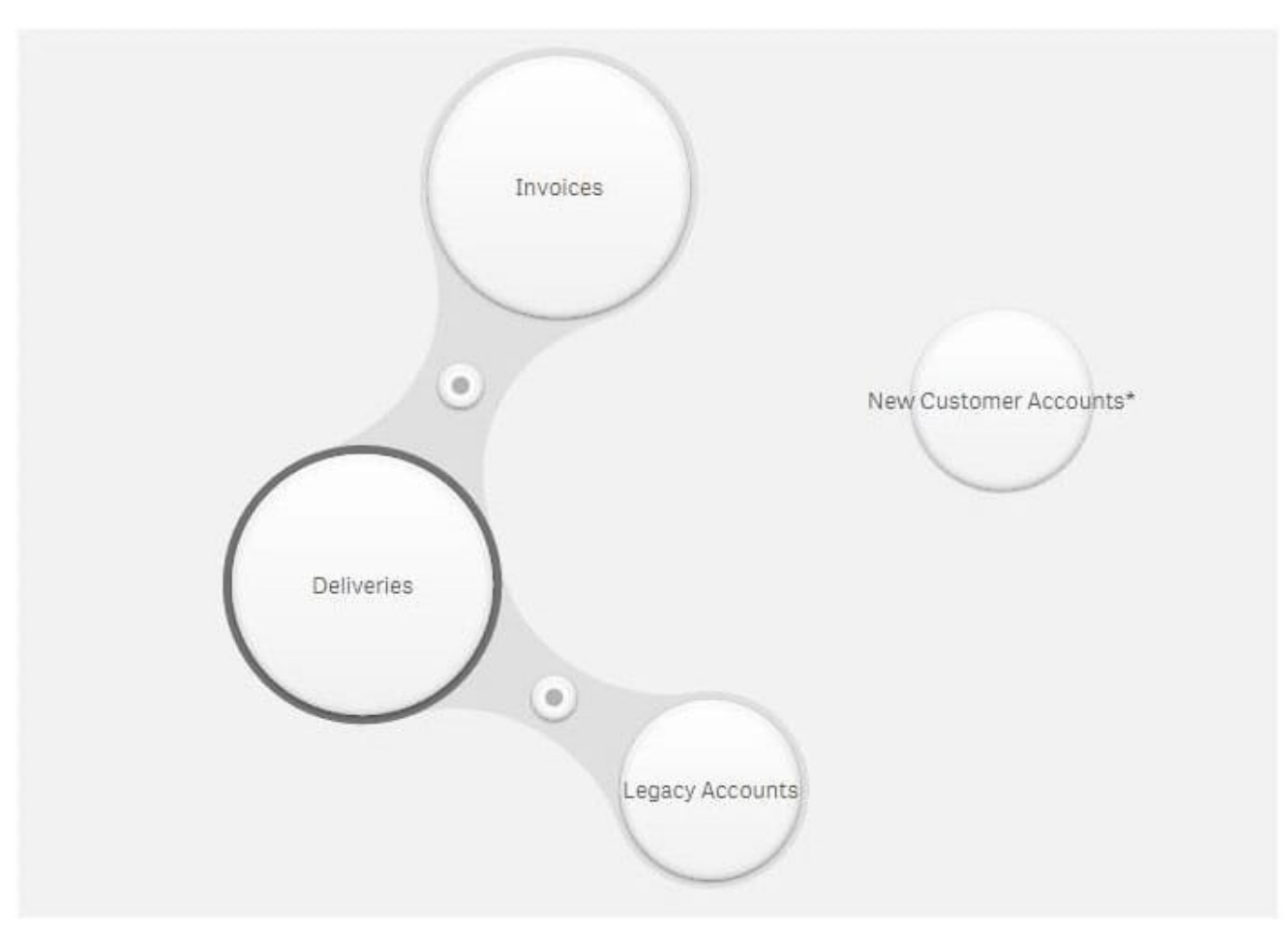

Refer to the exhibit.

A company is starting to use a new customer account system. The business analyst must include this data in an existing app.

Data from the legacy customer account system is already available in the app.

Both tables have similar data, but the columns have different names.

Which actions should the business analyst take to merge data from both systems?

A. 1. Select Legacy Accounts

2.

Click Concatenate tables

3.

Select New Customer Accounts

4.

Map the tables

5.

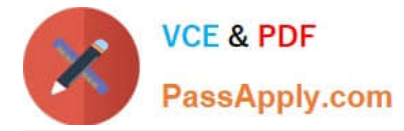

Click Apply

B. 1. Select New Customer Accounts

2.

Drag it over Invoices

3.

Define the association

4.

Click Apply

C. 1. Select Legacy Accounts

2.

Click Concatenate tables

3.

Select New Customer Accounts

4.

Click Sample data

5.

Click Apply

D. 1. Select New Customer Accounts

2.

Drag it over Legacy Accounts

3.

Rename the association

4.

Click Apply

Correct Answer: A

# **QUESTION 3**

A business analyst is building an app for a customer:

The customer wants to be able to: Show row-level transaction details Access an overview of the most important

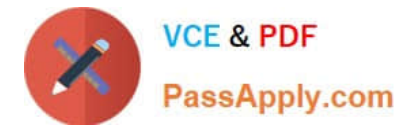

#### numbers Analyze data

How should the business analyst order the sheets to meet these requirements?

```
A. 1. Dashboard: sheet for the overview
```
2.

Report: sheet for the row-level details

3.

Analysis: sheet for the analysis

B. 1. Analysis: sheet for the analysis

2.

Dashboard: sheet for the overview

3.

Report: sheet for the row-level details

C. 1. Report: sheet for the row-level details

2.

Dashboard: sheet for the overview

3.

Analysis: sheet for the analysis

D. 1. Dashboard: sheet for the overview

2.

Analysis: sheet for the analysis

3.

Report: sheet for the row-level details

Correct Answer: C

### **QUESTION 4**

A CEO of an automotive manufacturing company wants a single dashboard sheet to track the company\\'s sales.

The app must meet several requirements: All charts must be on one sheet Show summary charts of key performance data Ability to scroll up and down the sheet

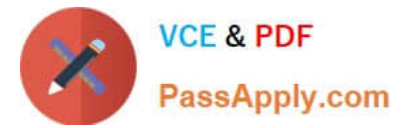

Which set of actions should the business analyst use to meet these requirement?

- A. Use KPI objects Use Insight Advisor
- B. Adjust grid spacing Use Insight Advisor
- C. Use KPI objects Activate Chart assistance
- D. Activate grid spacing Activate Extend sheet
- Correct Answer: A

#### **QUESTION 5**

A business analyst needs to create an app showing sales data. The app requirements are as follows:

Compare sales for the current year (CY Sales) versus last year (LY Sales)

- CY Sales must always be displayed in blue
- LY Sales must always be displayed in yellow

Which steps should the business analyst take to meet these requirements?

- A. 1. Create a KPI with two measures, CY Sales and LY Sales
- 2. Write an IF expression to set the appropriate colors for each measure
- B. 1. Create CY Sales and LY Sales measures as master items
- 2. Write an IF expression to set the appropriate colors for the master items
- C. 1. Create CY Sales and LY Sales measures as master items and set the required color for each measure
- 2. Create one KPI from the two master item measures

D. 1. Create CY Sales and LY Sales measures as master items and set the required color for each measure using Value colors

2. Create two gauges, one for each measure and set the color for each appropriately

Correct Answer: B

[QSBA2018 Practice Test](https://www.passapply.com/qsba2018.html) [QSBA2018 Study Guide](https://www.passapply.com/qsba2018.html) [QSBA2018 Exam Questions](https://www.passapply.com/qsba2018.html)